# How do the sample Themes work?

# Here is an example of the *spec.json* file from a sample theme:

```
"name": "IBM Blue Green",
"schemaVersion": "2.0",
"brandText": "The Sample Outdoors Company",
"brandTextSmall": "Sample Outdoors Company",
"images" : \{"brandIcon": "images/logo large white.svg",
    "favicon": "images/logo fav.png"
"uiShellTheme": "light",
"colors": {
    "appbarBackground": "#006d5d",
    "appbarForeground": "#a7fae6",
    "appbarSelectLine": "#6eedd8"
    "navbarBackground": "#152935"
    "navbarForeground": "#c0e6ff"
    "navbarSelectLine": "#7cc7ff"
    "appbarPushButtonBackground": "#005448",
    "navbarPushButtonBackground": "#1d3649",
    "personalMenuBackground": "inherit"
```
o. Welcome to Cognos Analytics.

preparation, data discovery and visualizations can drive more confident decisions.

The Sample Outdoors Company

appbarSelectLine

appbarForeground

appbarBackground

appbarForeground also sets the color of the icons

Notific:

appbarPushButtonBackground

 $\odot$ 

 $\begin{array}{c} \n\bigcirc \quad \quad \text{and} \quad \quad \text{and} \$ 

 $\beta$ 

 $\sim$  Quick launch

# 不

 $He$ 

brandIcon

**Watch video** 

### **Upload data**

Upload or drag and drop spreadsheets, csv files, and other data sources.

# 品

 $\overline{\mathbf{s}}$  empowers users with AI-driven self-service analytics. See how automated data

### Prepare data

Use data modules to clean and connect data from multiple resources.

# ◈

brandText

### Exploration

Quickly find unbiased answers by identifying trends in your data with data exploration.

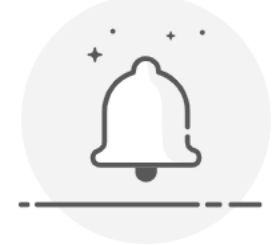

There are no notifications at this time

+ New

#### 不 Upload files

□ Content

*Q* Recent

<u></u> Manage

**Hamburger Menu:** 

uiShellTheme (light, dark)

i, CSV

 $\overline{\phantom{a}}$ 

# ple Outdoors Company

# Cognos Analytics with Watson.

wers users with AI-driven self-service analytics. See how automated data preparation, data e more confident decisions.

<u>ဗ</u>္ဓာ

Prepare data

Use data modules to clean and connect data from multiple resources.

# $\circledS$

Exploration

Quickly find unbiased answers by identifying trends in your data with data exploration.

## 粵

#### Present data

Q Search content

Create sophisticated, multi-page, multi-query dashboards, reports, or stories.

### gnos Analytics

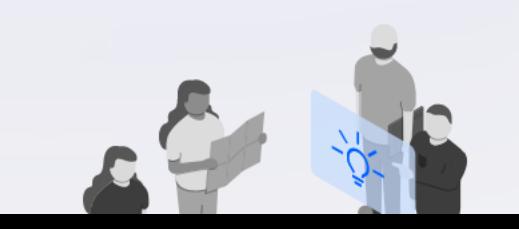

#### **Accelerator Catalog**

Browse a growing catalog of industry use, best practice guides, custom visualizations, and more.

Browse catalog [2]

#### **Learning resources**

Expand your knowledge and get assistance by connecting with the community, reading documentation, and watching videos.

Launch the learn pane

 $\alpha$  $\Delta$ 

 $^{\circledR}$ 

uiShellTheme (light, dark)

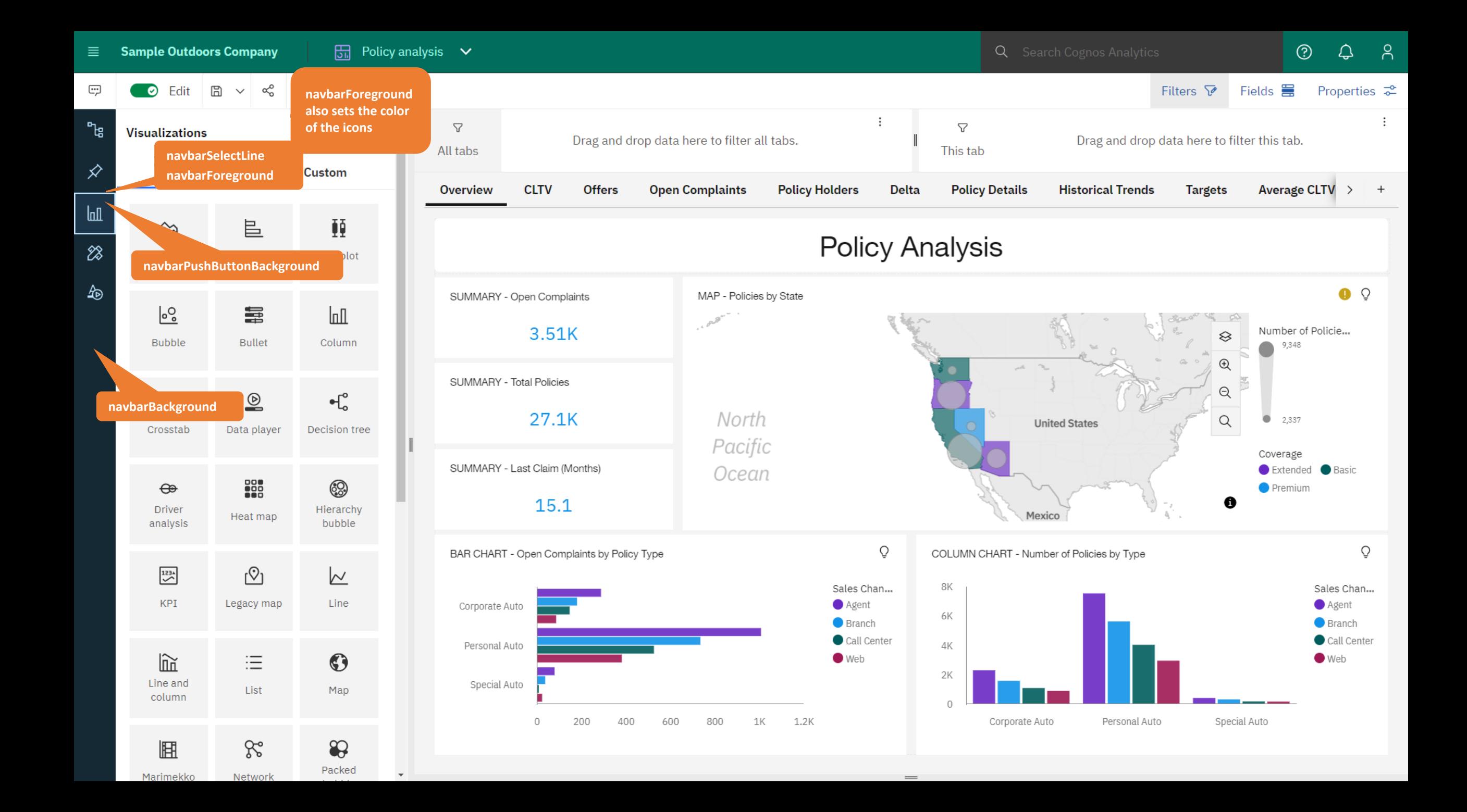

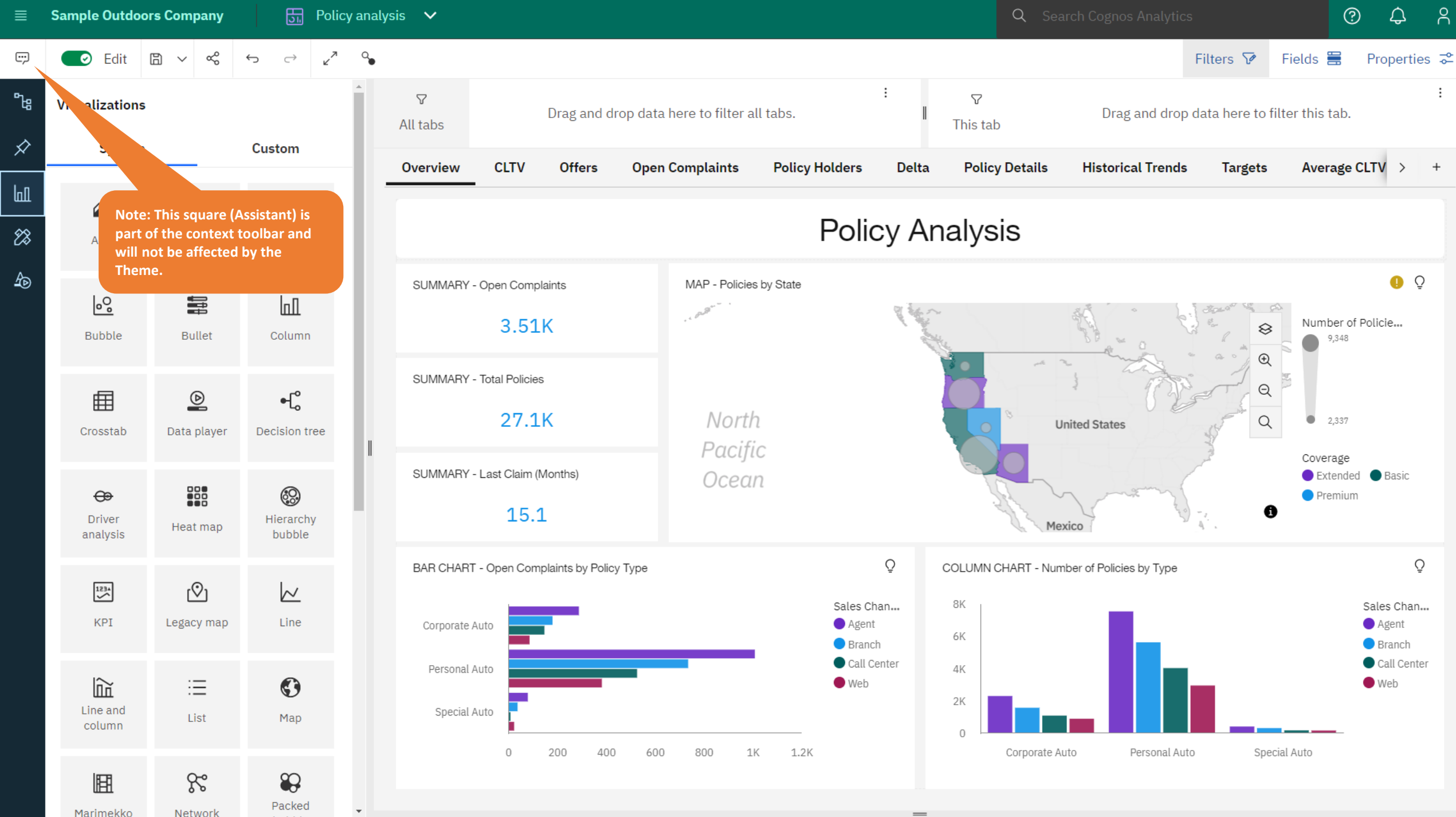

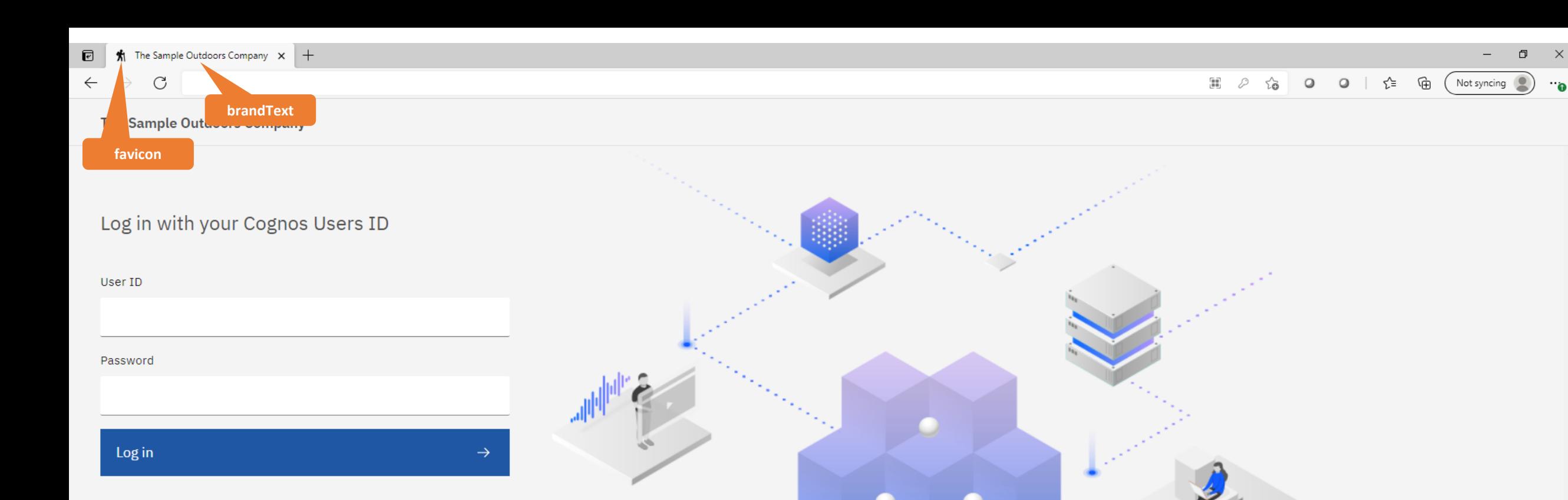

Licensed Materials - Property of IBM Corp. © Copyright IBM Corporation and other(s) 2005, 2021. IBM, the IBM logo, ibm.com and Cognos are trademarks or registered trademarks of International Business Machines Corp., registered in many jurisdictions worldwide.

To exit full screen, move mouse to top of screen or press  $\vert$  F11  $\vert$ 

Q Search Cognos Analytics

### $\odot$ △

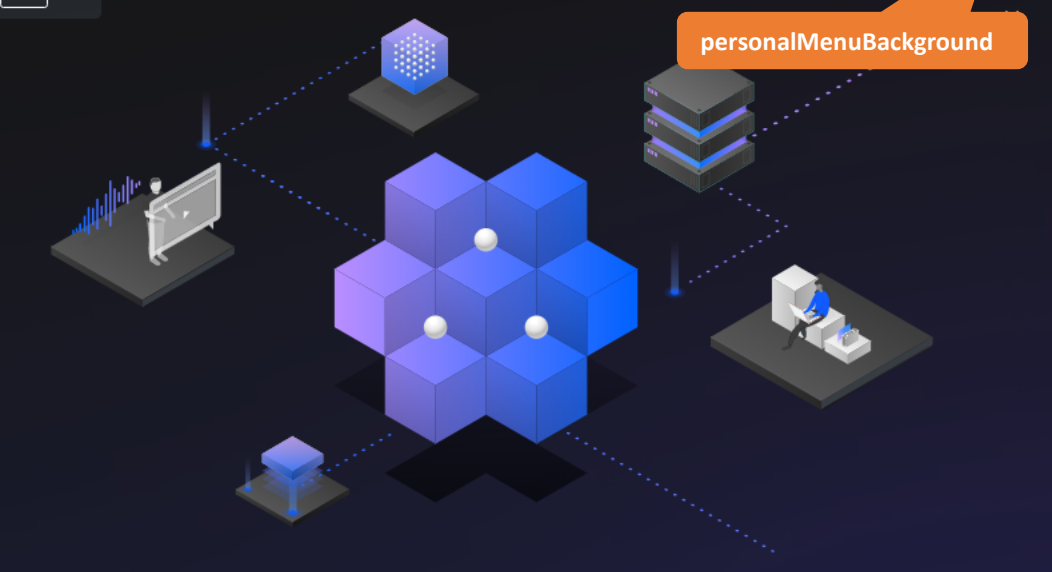

# Hello. Welcome to Cognos Analytics.

Cognos Analytics empowers users with AI-driven self-service analytics. See how automated data preparation, data discovery and visualizations can drive more confident decisions.

#### **Watch video**

### $\sim$  Quick launch

不

### Upload data

Upload or drag and drop spreadsheets, csv files, and other data sources.

# 品

### Prepare data

Use data modules to clean and connect data from multiple resources.

# <sup>⊗</sup>

### Exploration

Quickly find unbiased answers by identifying trends in your data with data exploration.

# 粵

### Present data

Create sophisticated, multi-page, multi-query dashboards, reports, or stories.